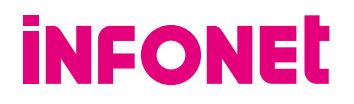

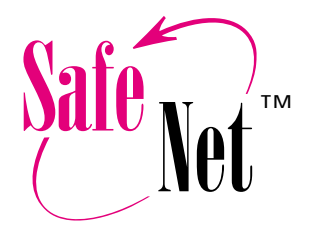

Pure VPN Solutions from IRE

# VPNClient

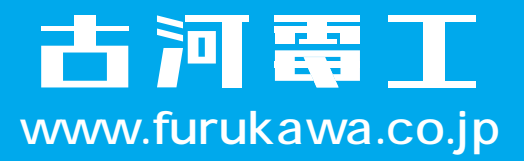

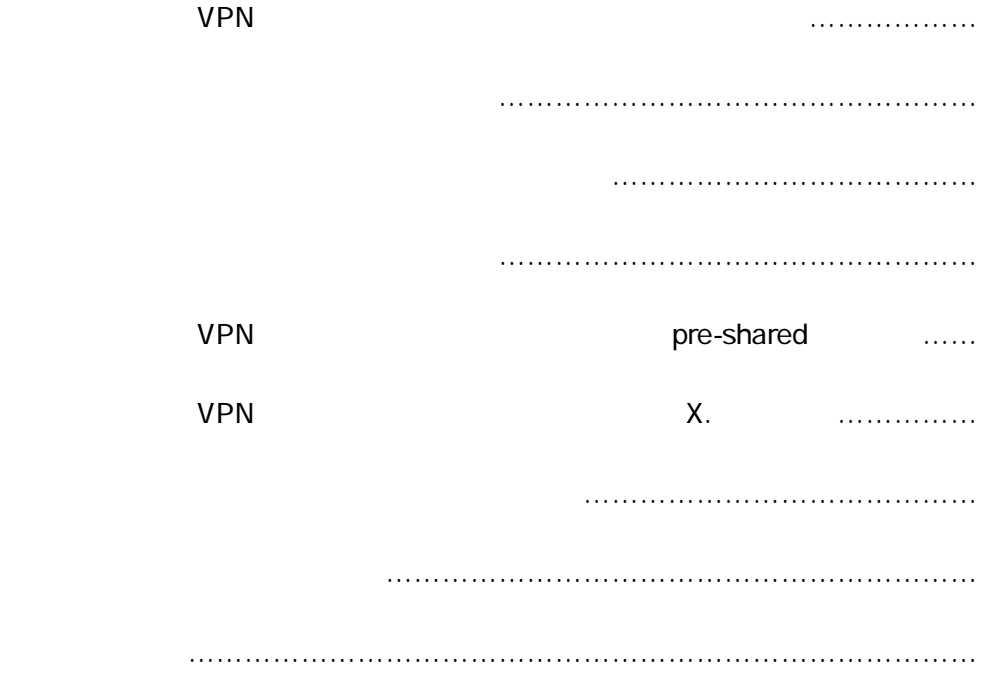

## **VPN**  $\blacksquare$

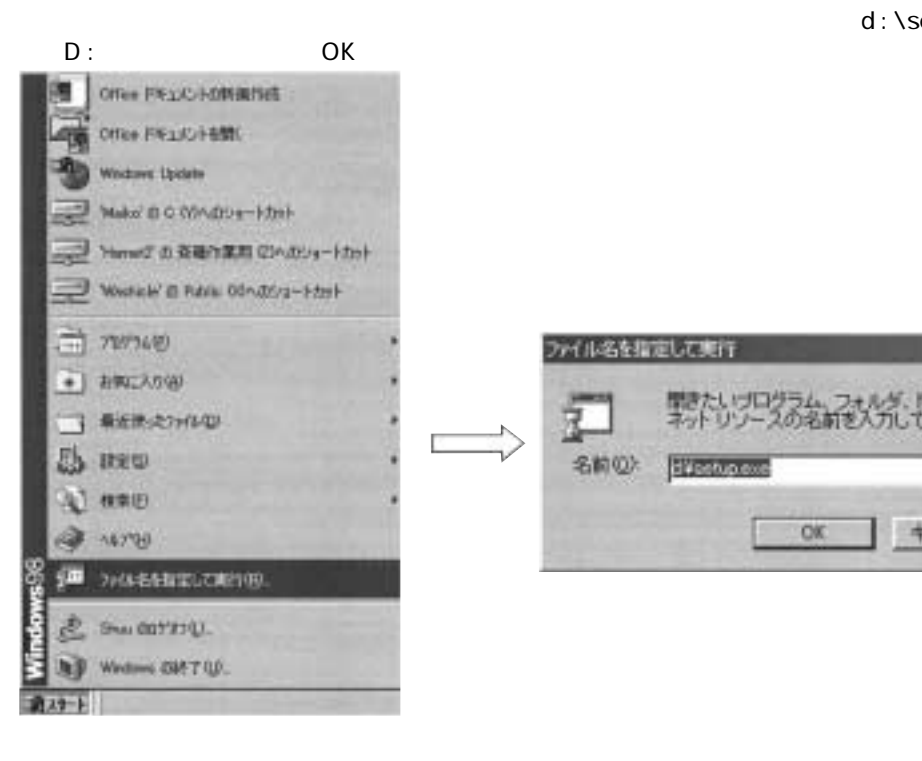

ファイル名を指定して実行  $T$   $\times$ 製品リロクラム フォリダ、したる、イ、またはインター

OK

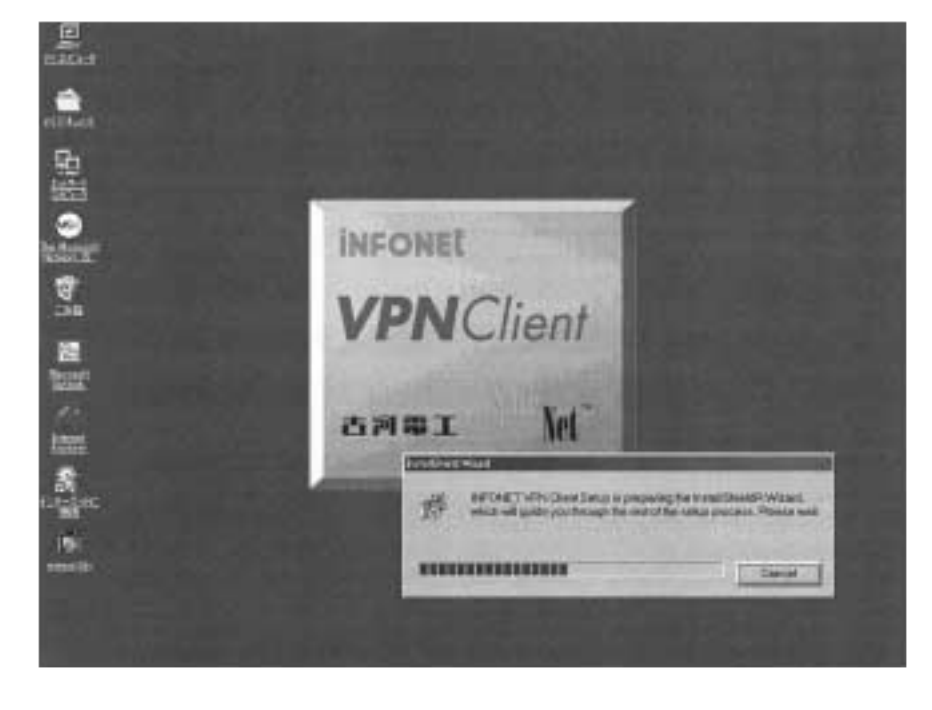

J.

名前位

EVentuo met

d: \setup.exe CD-ROM

キャンセル 参照田

 $\overline{\mathbf{r}}$ 

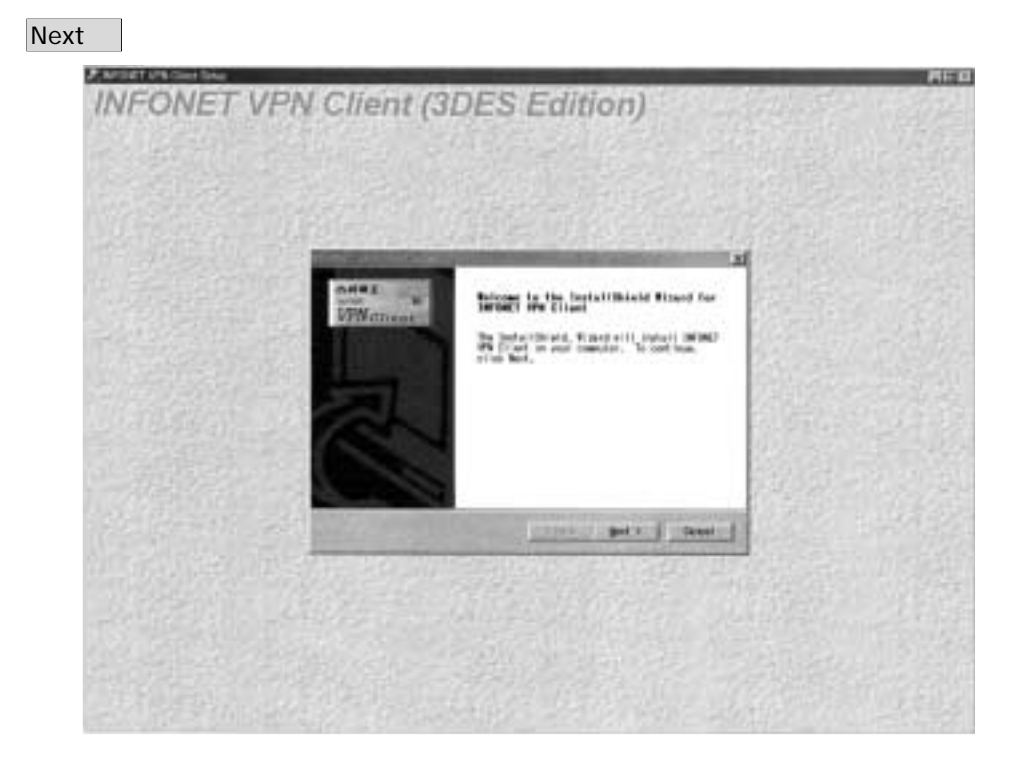

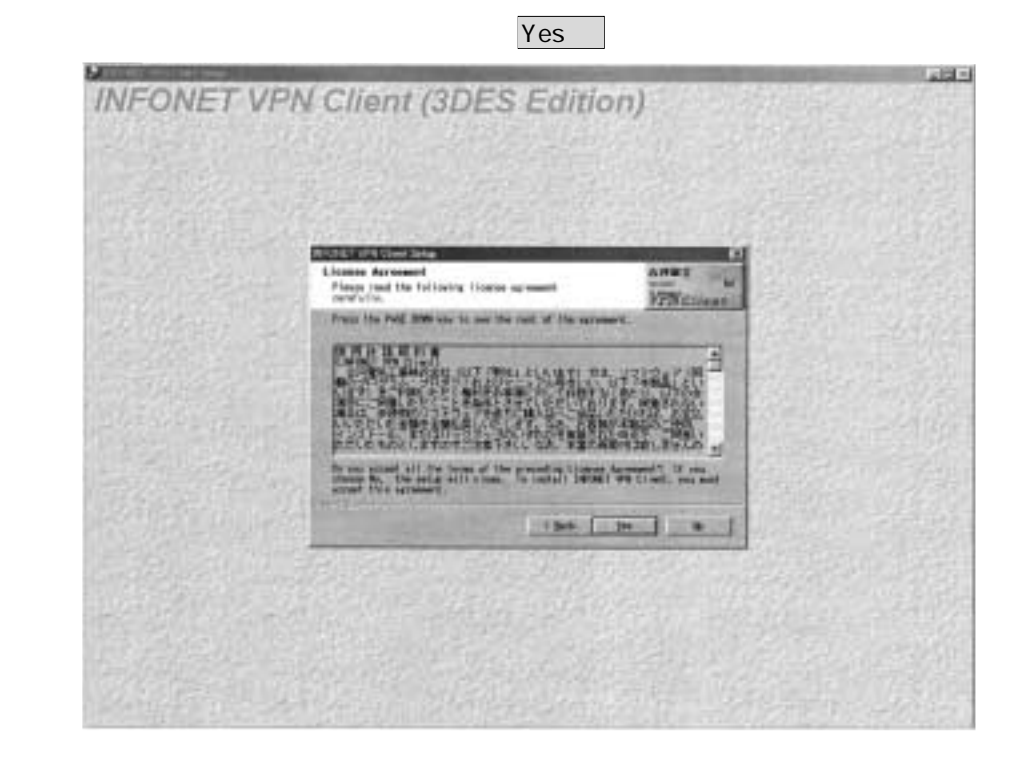

# **VPN**  $\blacksquare$

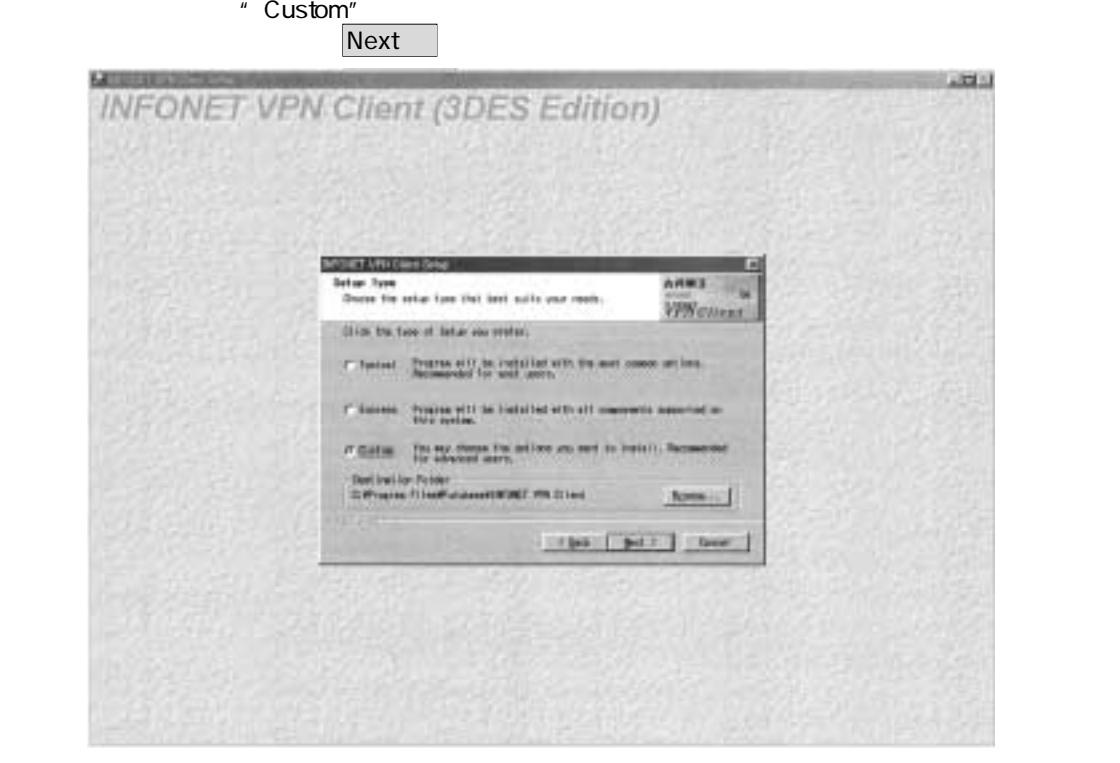

.<br>Safenet VPN Adapter **Next** 

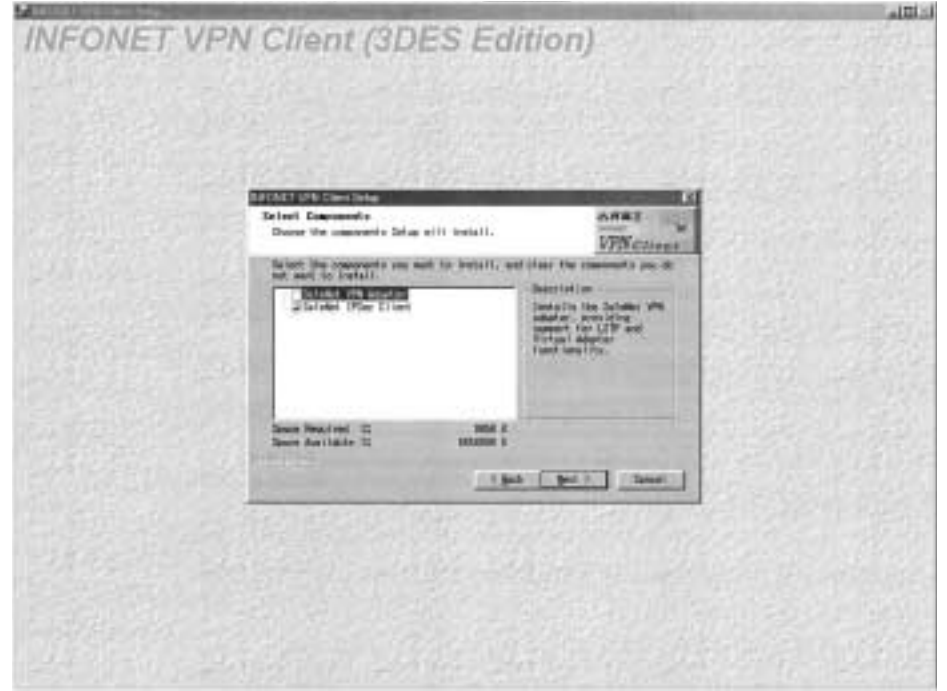

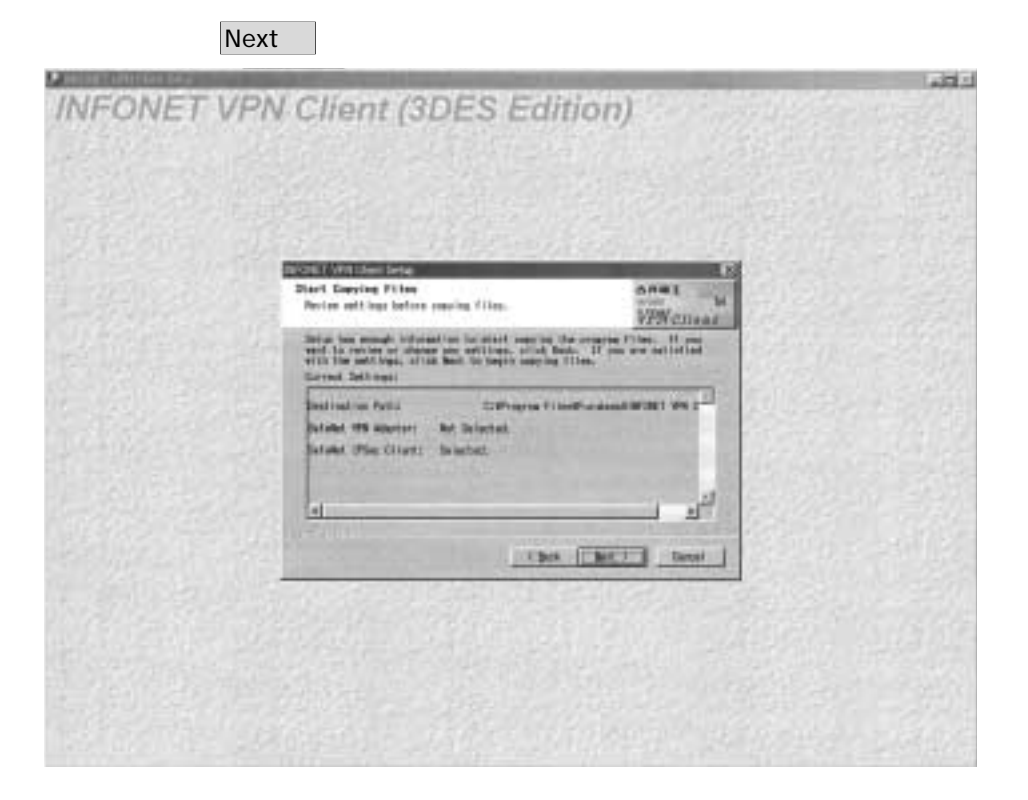

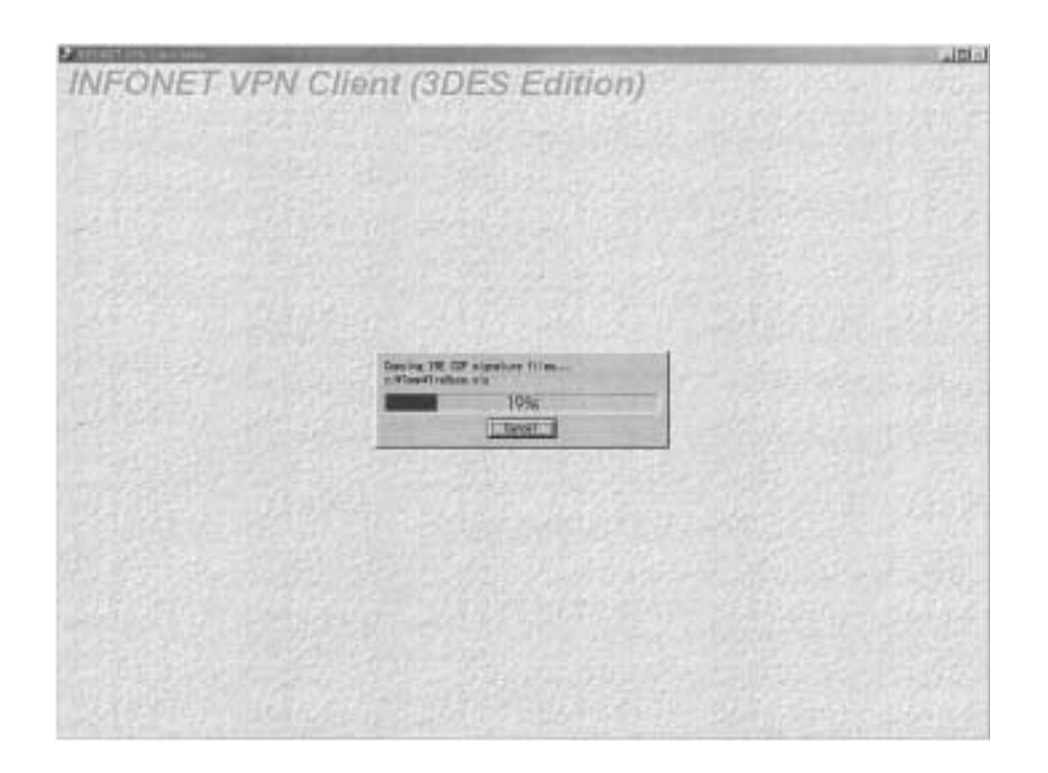

# **VPN**  $\blacksquare$

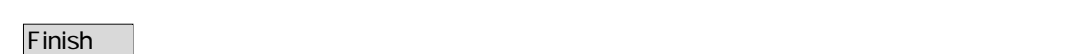

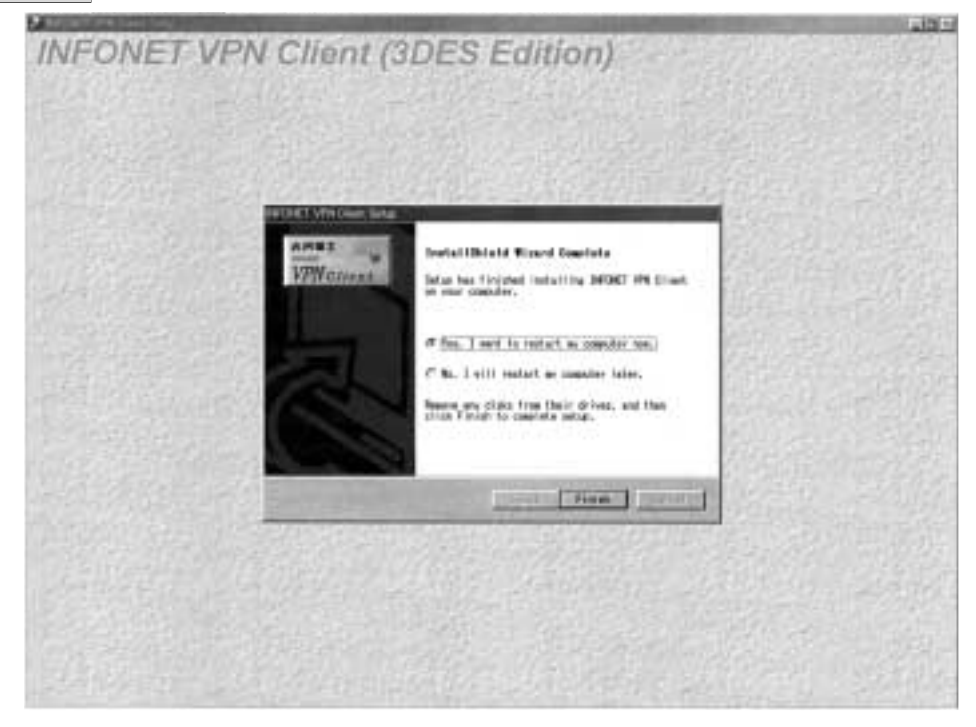

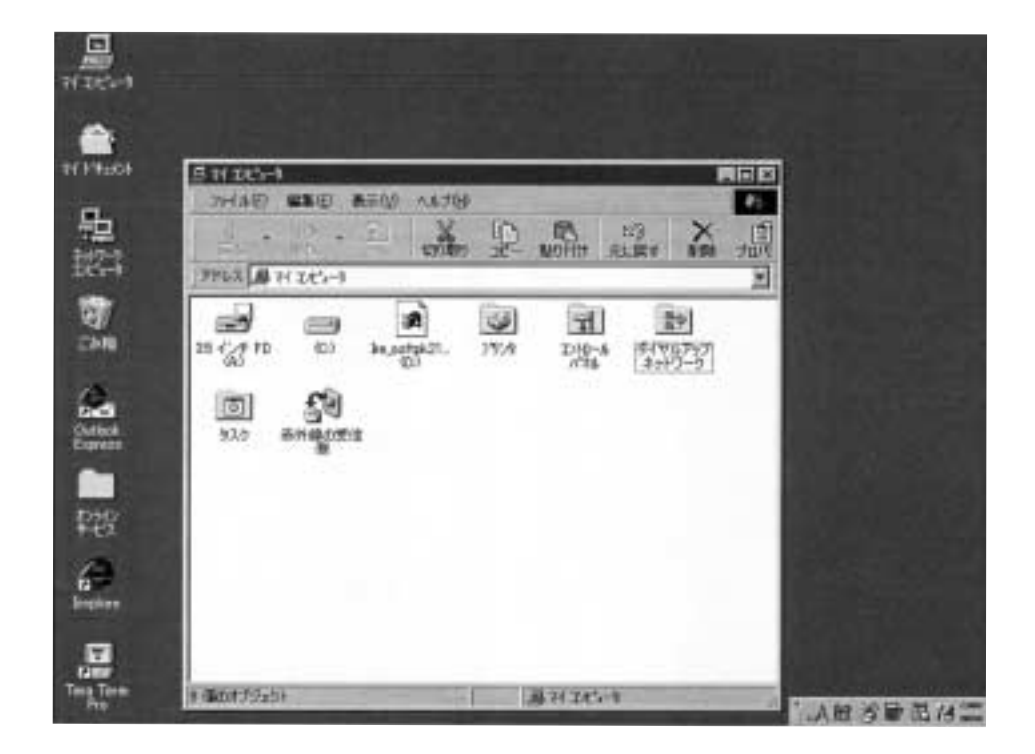

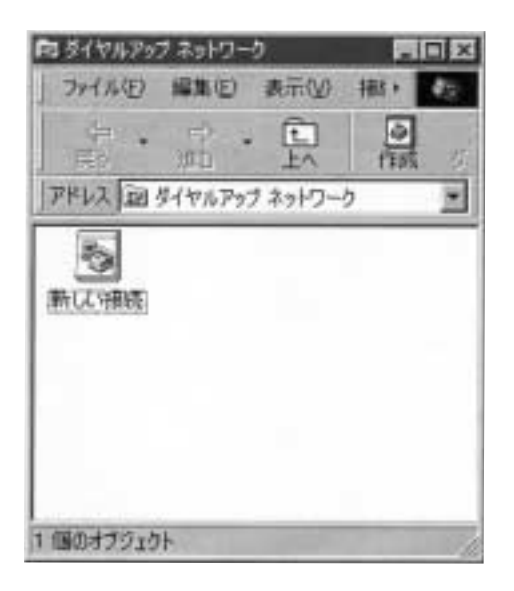

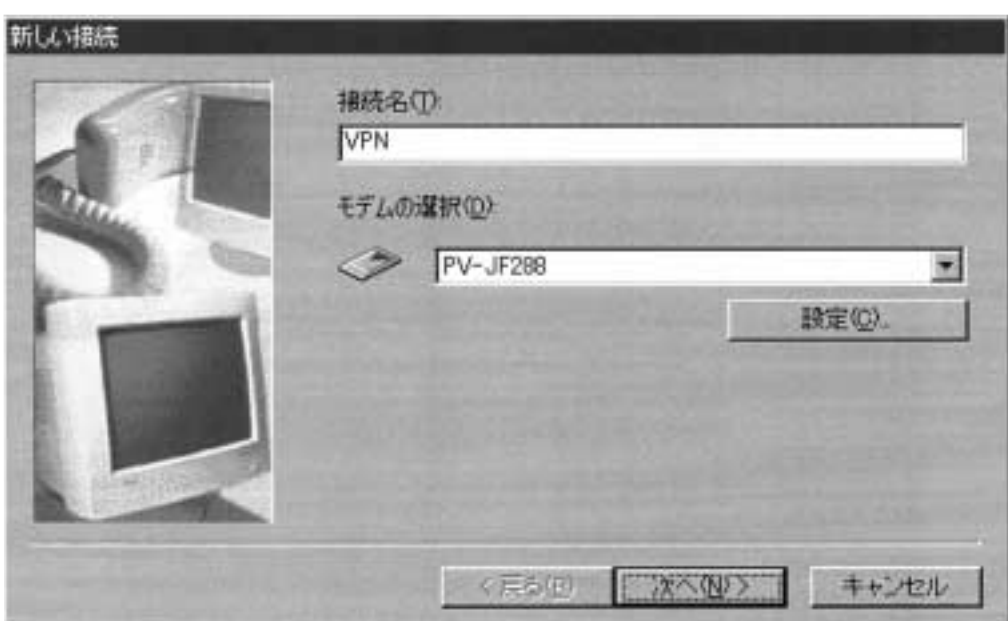

.接続名とモデムの設定をします。接続名を入力し、ご利用になるモデムを選択します。 次へ をク

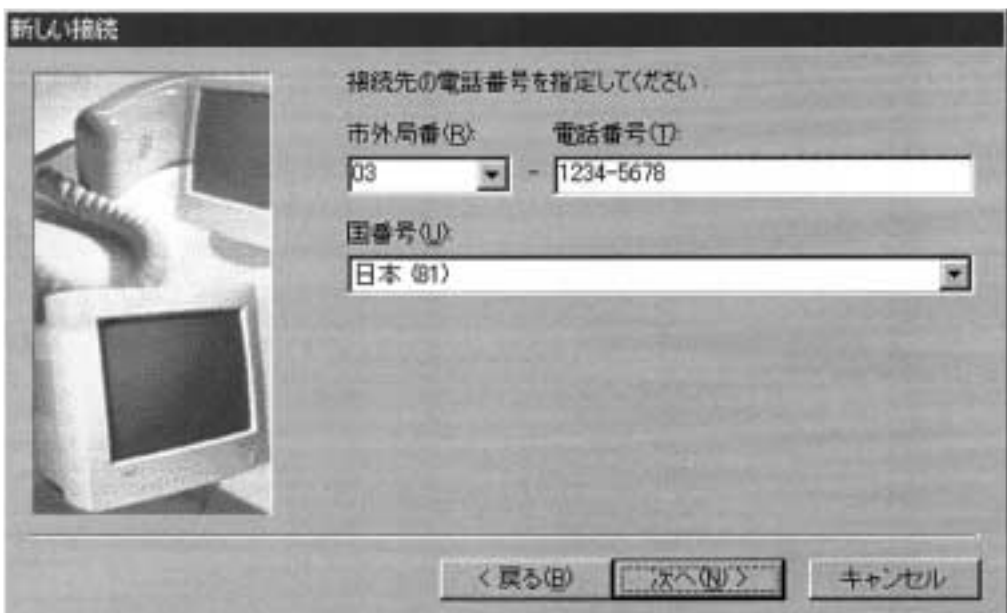

.接続先の設定をします。ご利用になる回線種別に合った最寄りのアクセスポイントの電話番号を、

人のような 国番号は、「日本(8 を選択します。 次へ をクリックします。

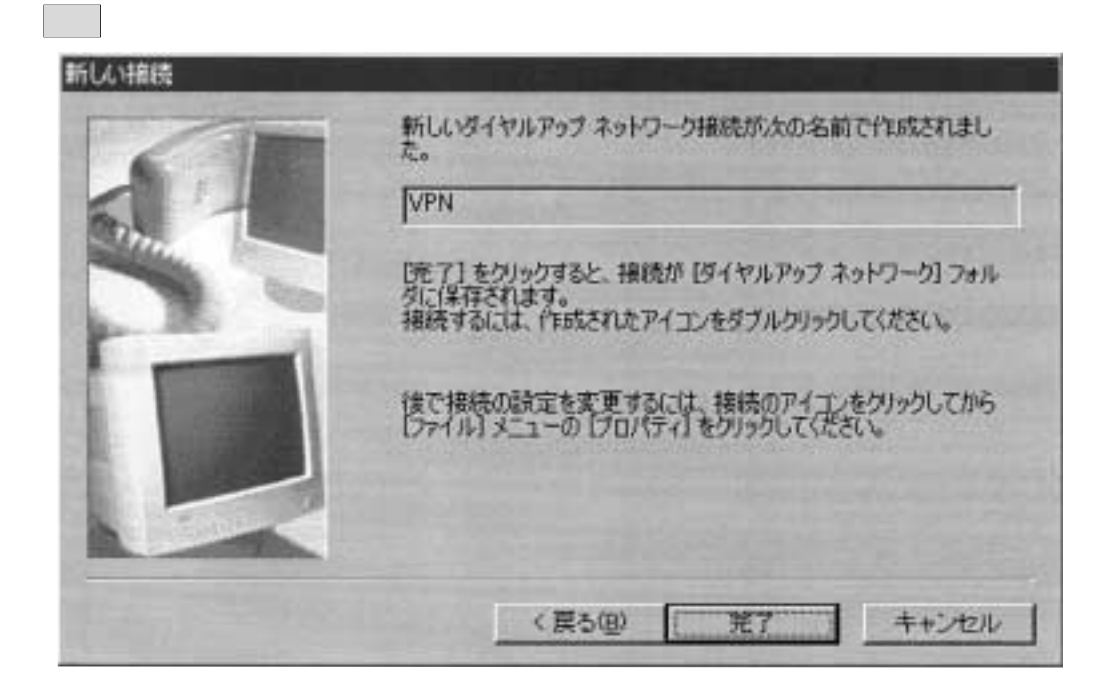

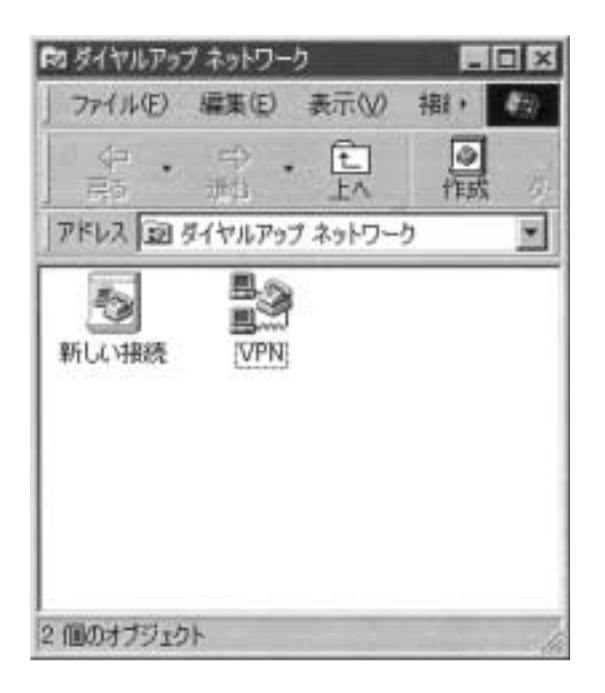

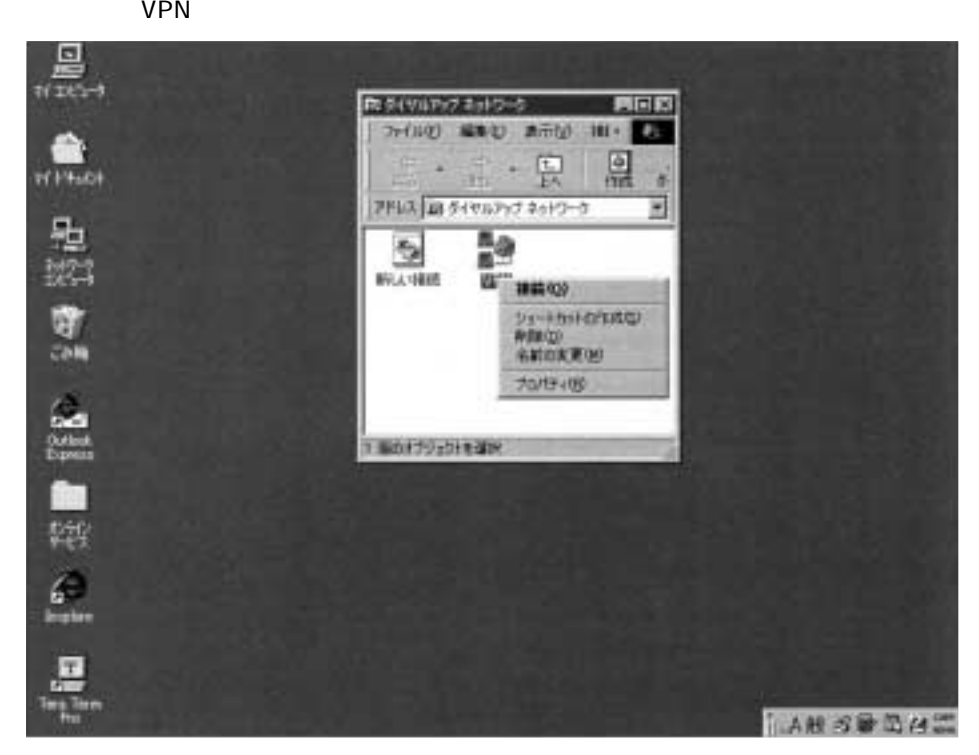

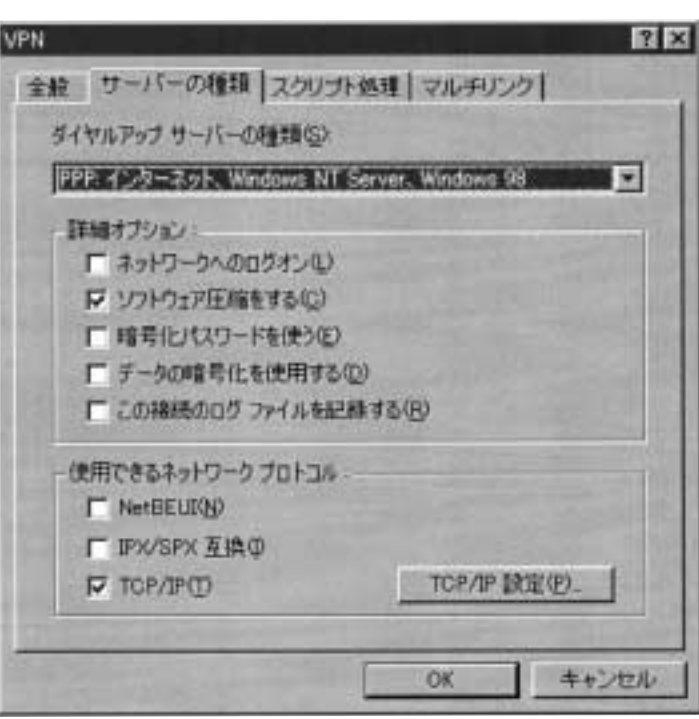

. サーバーの種類 タブをクリックします。この設定は採掘するプロバイダにより異なります。この設定は採掘するプロバイダにより異なります。この設定は採掘するプロバイダにより異なります。この設定は採掘するプロバイダにより異なります。この設定は採掘するプロバイダによります。この設定は採掘するプロバイダにより異なります。この設定は採掘するプロバイダによります。この設定は採掘するプロバイダによります。この設定は採掘するプロバイダによります。この設定は

TCP IP

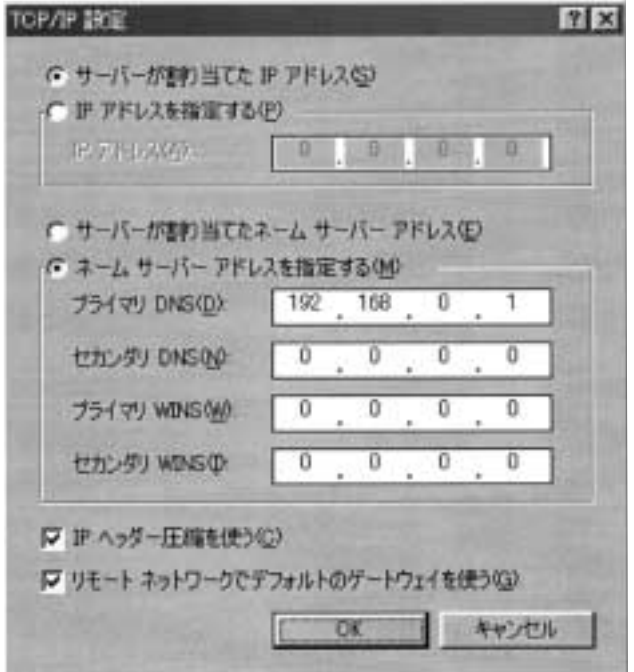

OK

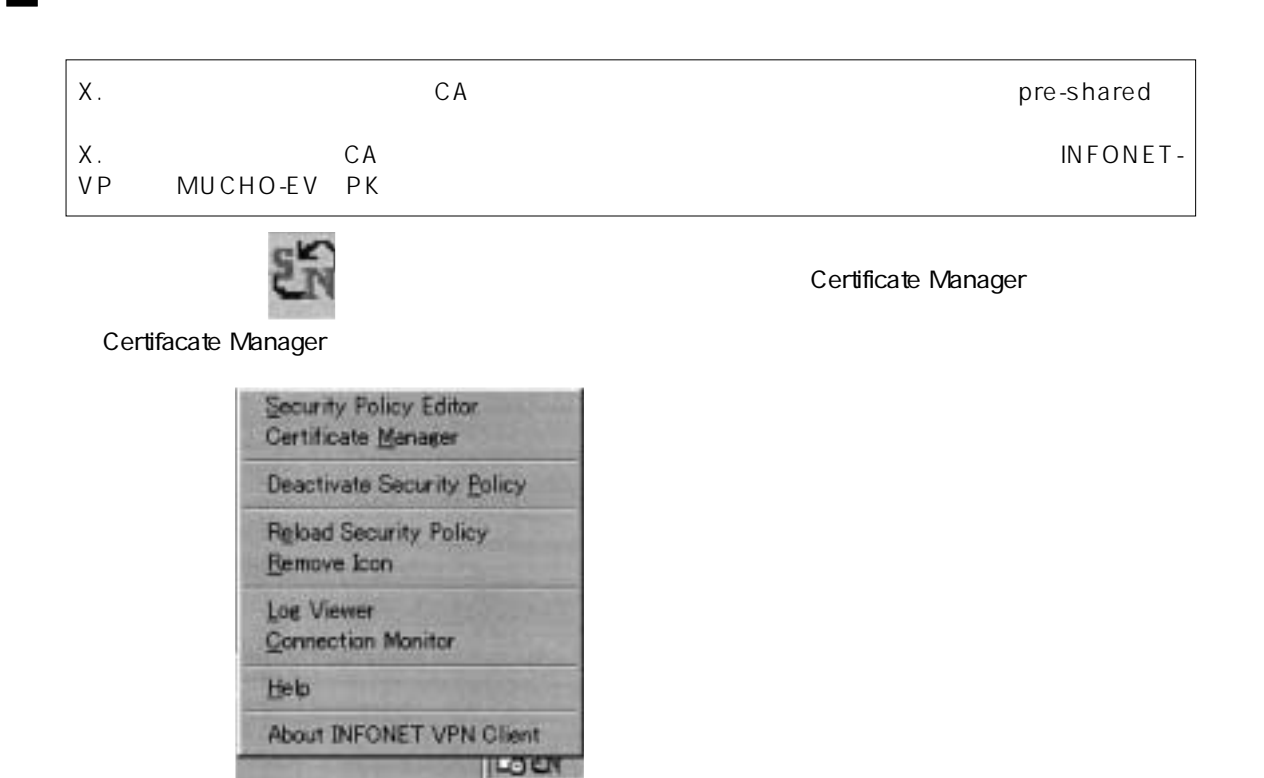

My Certificates Request Certificate

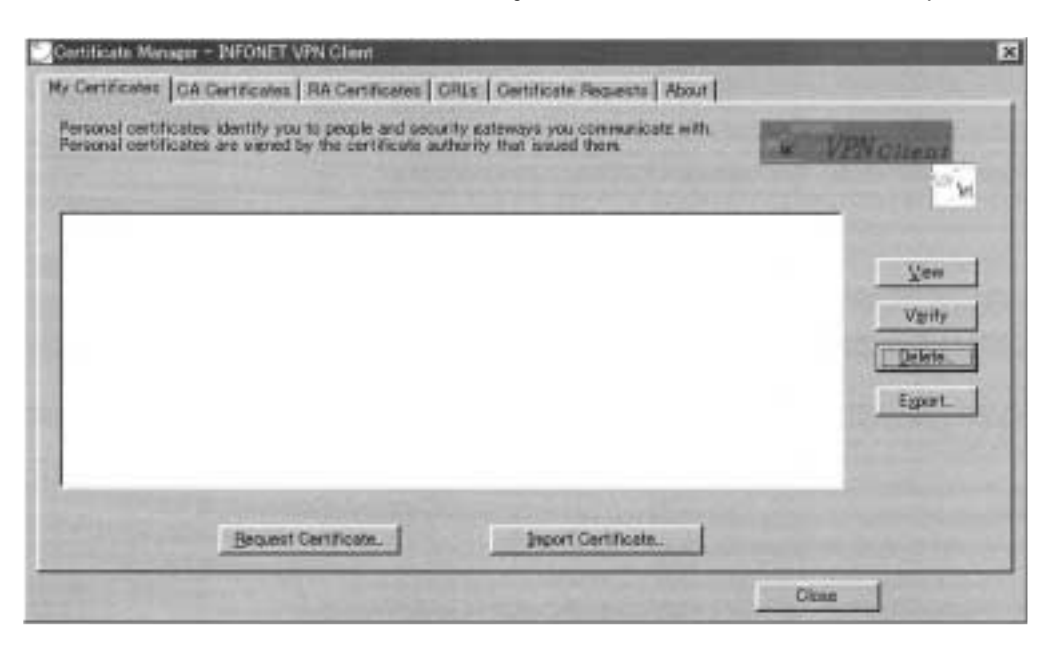

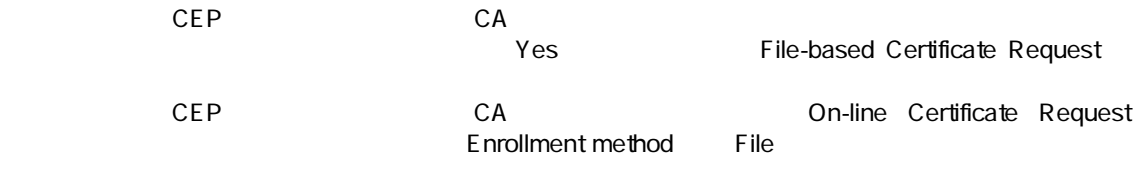

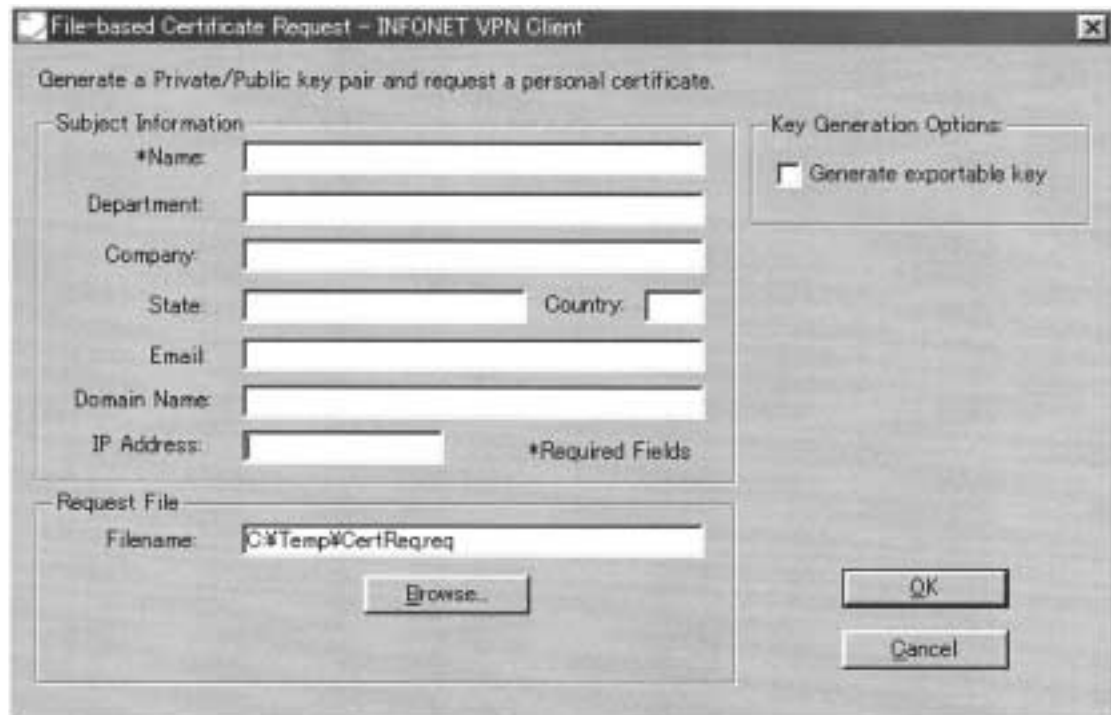

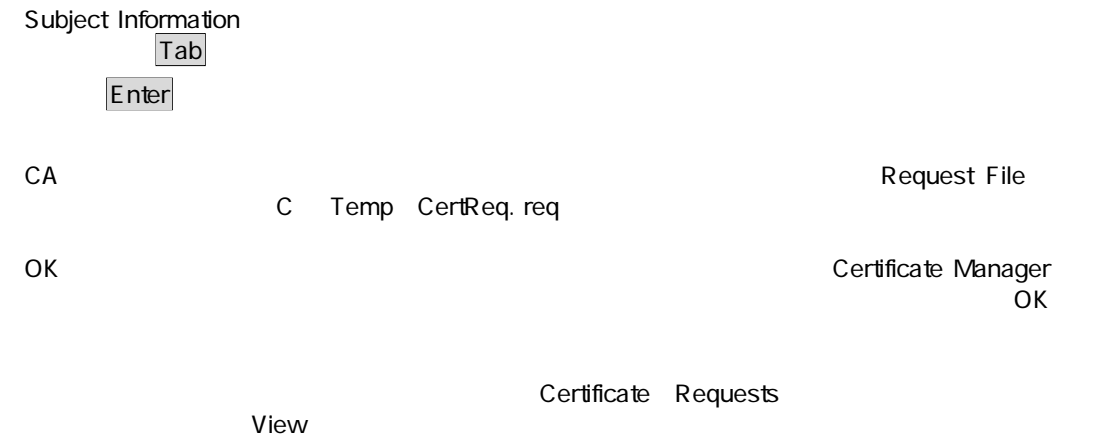

 $CA$ 

 $CA$ 

# CEP Certificate Enrollment Protocol<br>CA CA CA

CA CA CA CA  $\sim$ 

 $\overline{D}$ NS IP

 $CA$ 

Certificate Manager

CA CA Web  $\mathsf{C}\mathsf{A}$ 

Certificate Manager

VeriSign Netscape Entrust CA certificate authority

Certificate Manager CA

には、これには、IRE VeriSign はトライアル証明書には、IRE VeriSign はトライアル証明書を無料にはトライアル証明書を無料になります。 INFONET VPN Client

 $CA$ 

Go Secure Web

http : //www. ire. com/security/Go\_Secure. htm

# **VPN**  $\qquad \qquad \qquad$  **pre-shared**

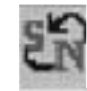

.<br>タイプ<br>Security Policy Editor

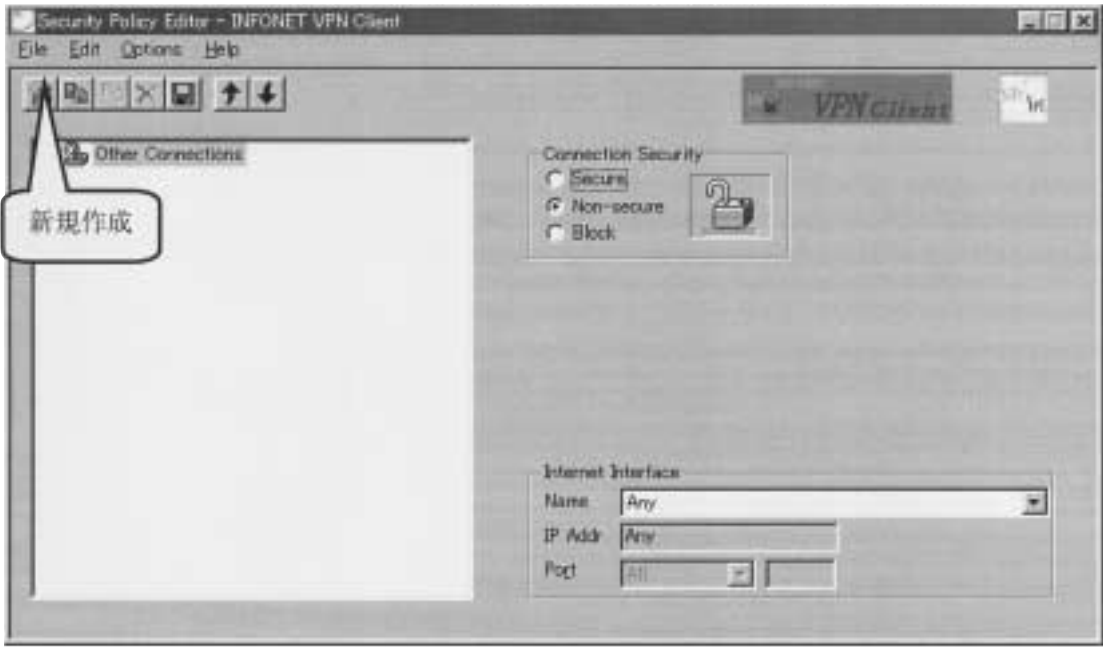

.  $\epsilon$  and  $\epsilon$  test is a test in the state  $\epsilon$  test in the state  $\epsilon$ 

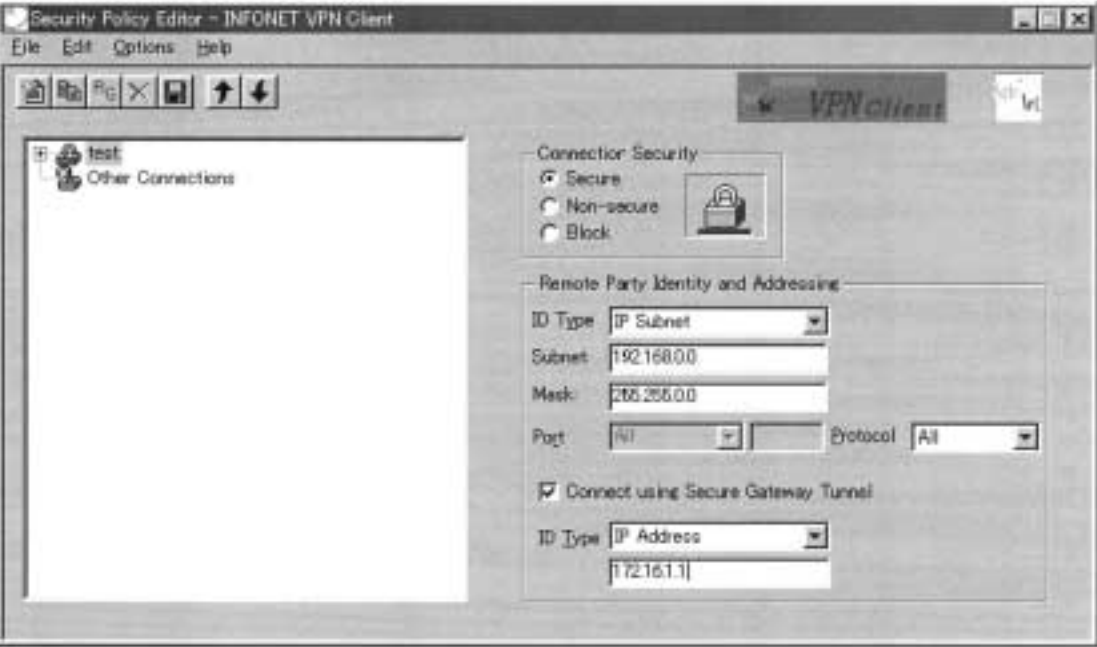

### **Connection Security**

Secure Non-Secure **Block** 

### **Remote Party Identity and Addressing**

ID Type IP Subnet Subnet Mask Protocol:All

 $IP$ 

#### **Connect using Secure Gateway Tunnel -> チェックあり(IPsecトンネルの相手のアドレス)**

**IPsec I** 

ID Type :IP Address

Options Global Policy Settings

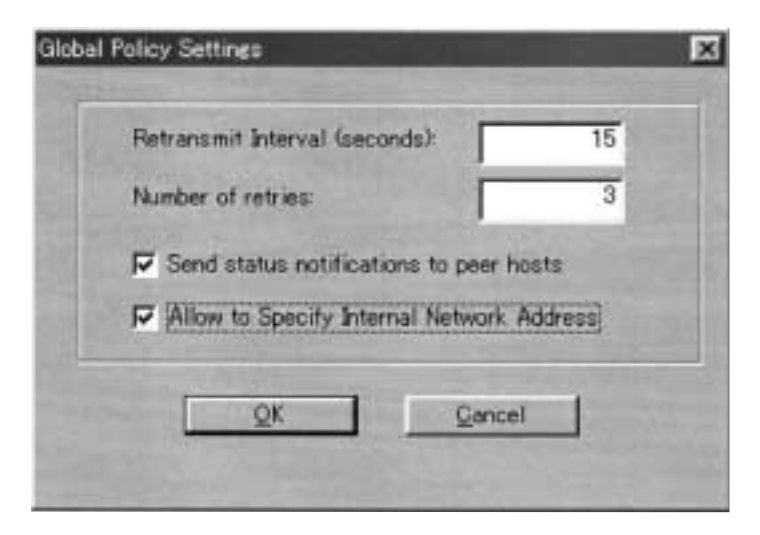

Retransmit Interval seconds Number of retries

Send status notifications to peer hosts Allow to Specify Internal Network Address

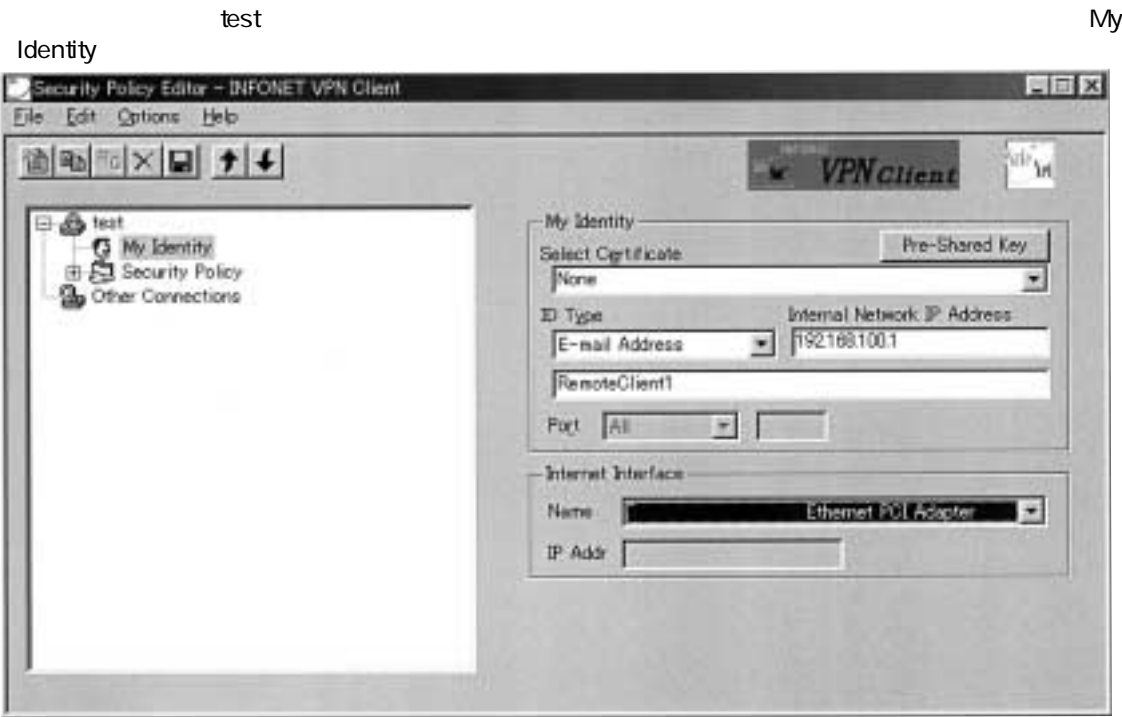

### **My Identity**

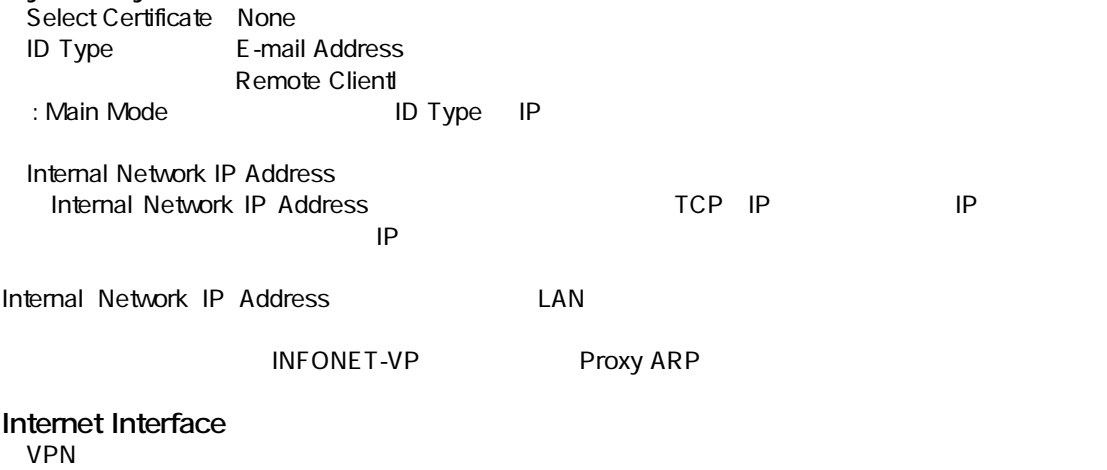

# **VPN** *DPN PDPP-Shared*

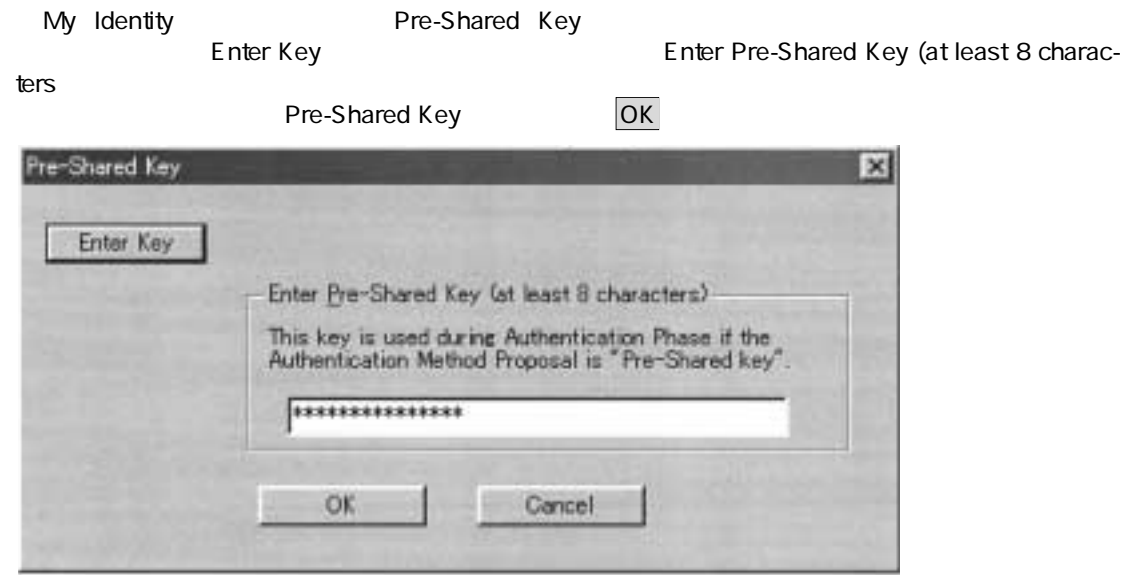

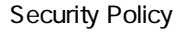

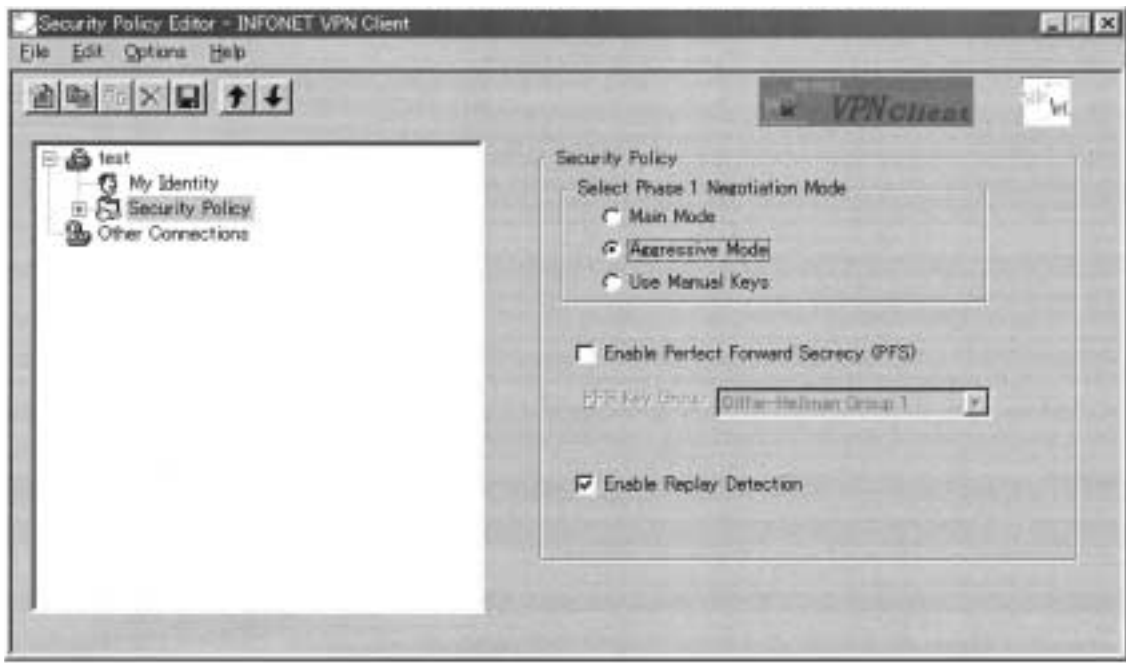

**Select Phase 1 Negotiation Mode Main Mode** Aggressive Mode Use Manual Keys

**Enable Perfect Forward Secrecy PFS** 

**Enable Replay Detection** 

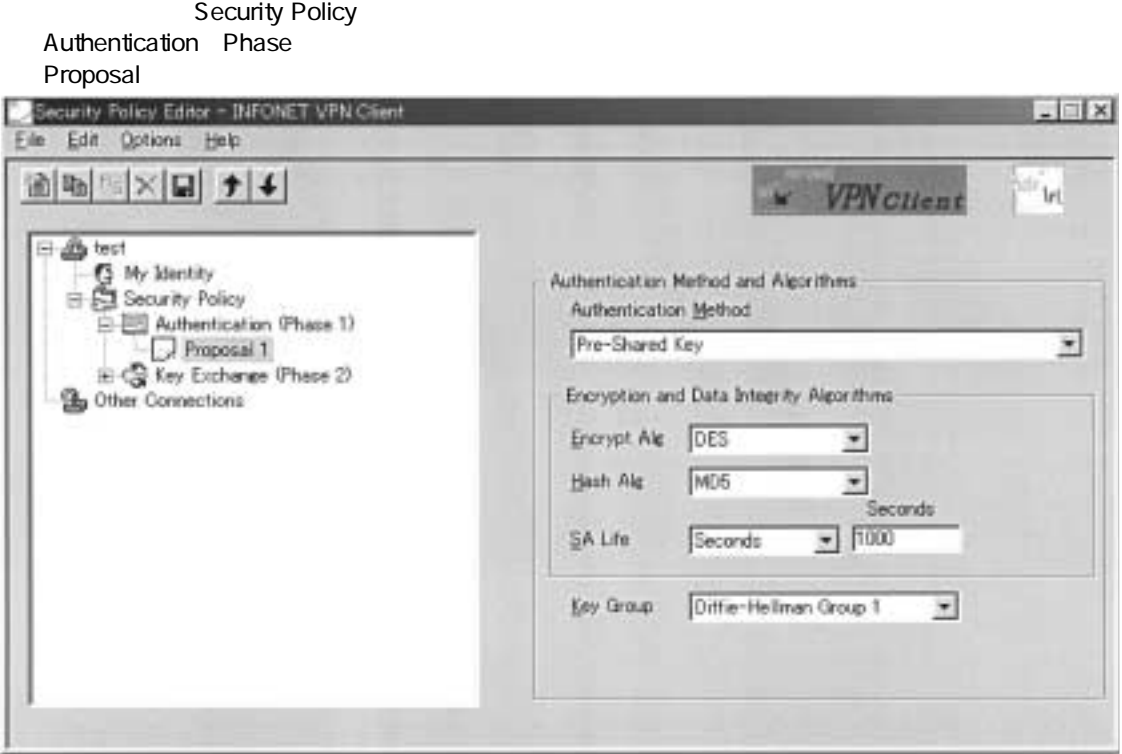

#### **Authentication Method**

Pre Shared key

### **Encryption and Data Integrity Algorithms**

Encrypt Alg DES Hash Alg MD SA Life seconds

### **Key Group**

Diffie-Hellman Group

expect the IPsec **IPsec IPsec** *EQUATERER EXECUTE EXECUTE EXECUTE EXECUTE EXECUTE EXECUTE EXECUTE EXECUTE EXECUTE EXECUTE EXECUTE EXECUTE EXECUTE EXECUTE EXECUTE EXECUTE EXECUTE EXECUTE EXECUTE EXECUTE EXECUTE EXECUTE E* 

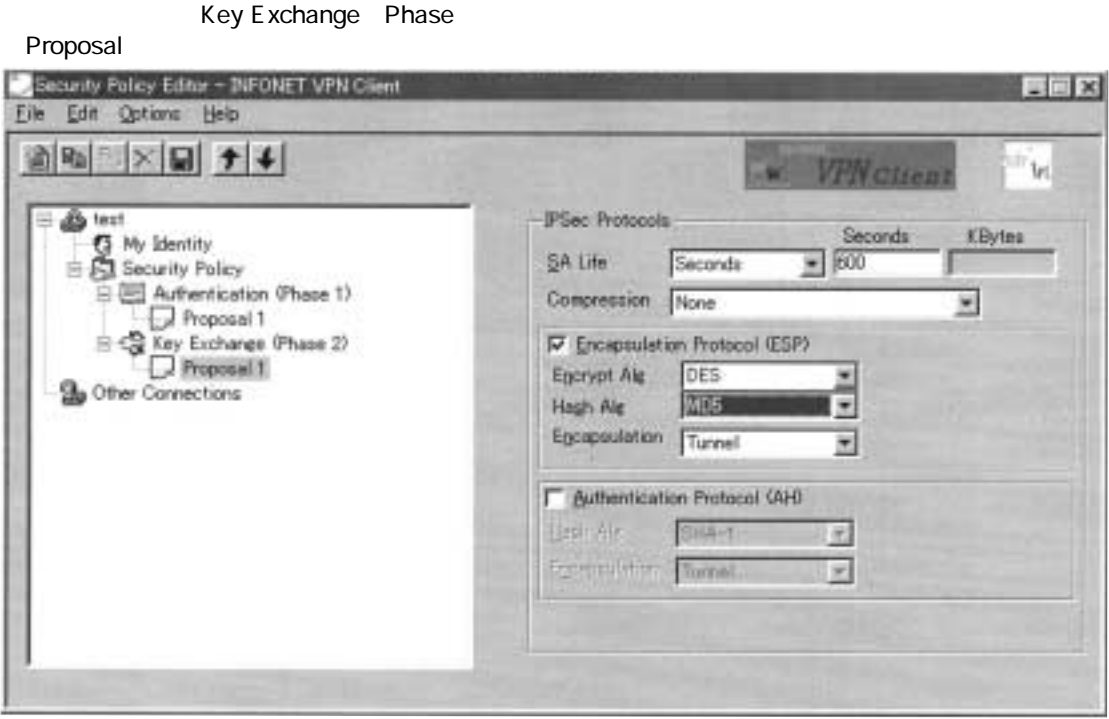

**IPSec Protocols**

seconds

# **Encapsulation Protocol ESP**<br>Encrypt Alg DES

Encrypt Alg DES<br>Hash Alg MD Hash Alg Encapsulation Tunnel

#### **Authentication Protocol AH**

※:この設定は、IPsec トンネルを確立する相手と同じでなくてはいけません。

 $VPN$   $IP$ 

 $\text{test}$ 

test

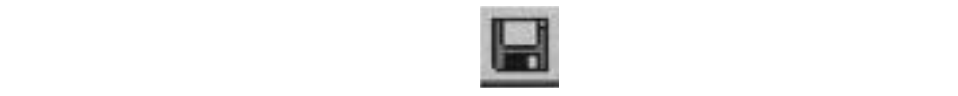

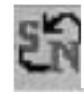

.<br>タスクバーの Security Policy Editor

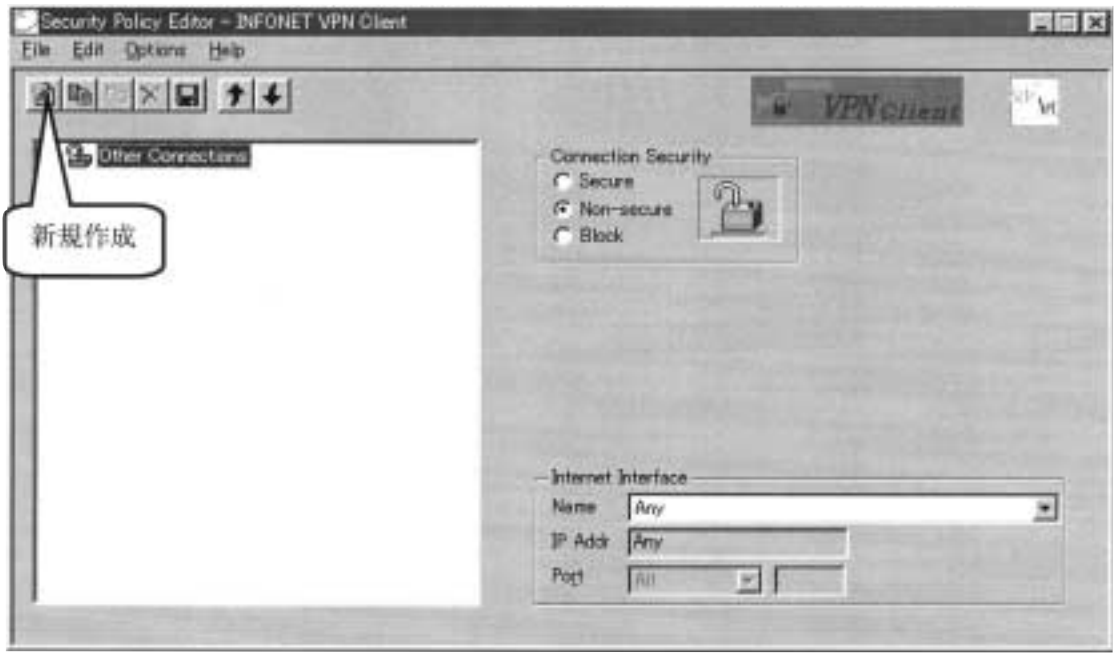

.  $\epsilon$  and  $\epsilon$  test is a test in the state  $\epsilon$  test in the state  $\epsilon$ 

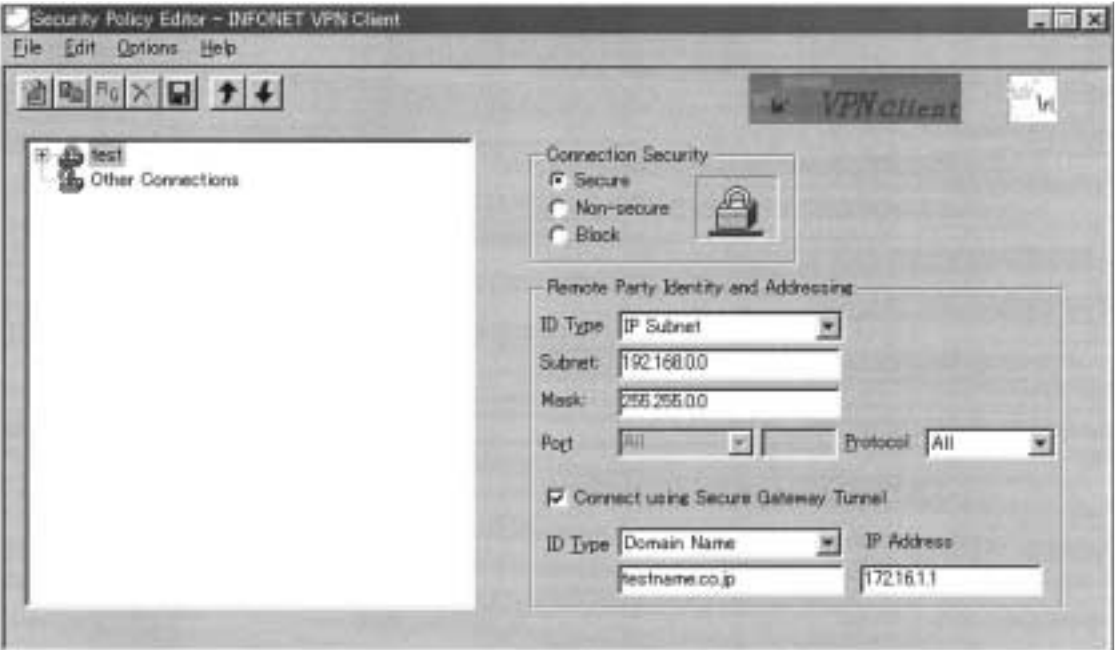

### **Connection Security**

Secure Non-Secure **Block** 

## **Remote Party Identity and Addressing**

ID Type IP Subnet Subnet **Mask** Protocol All

 $IP$ 

# **Connect using Secure Gateway Tunnel -> チェックあり(IPsecトンネルの相手のアドレス)**

Domain Name

**IPAddress** 

この例では、IPsec トンネルの相手のドメイン名が"testname.co.jp"、のアドレスが1 とな

Options Global Policy Settings

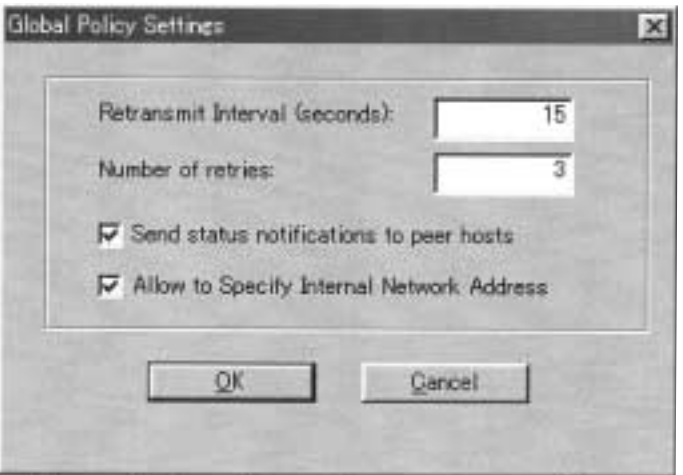

Retransmit Interval seconds Number of retries

Send status notifications to peer hosts Allow to Specify Internal Network Address

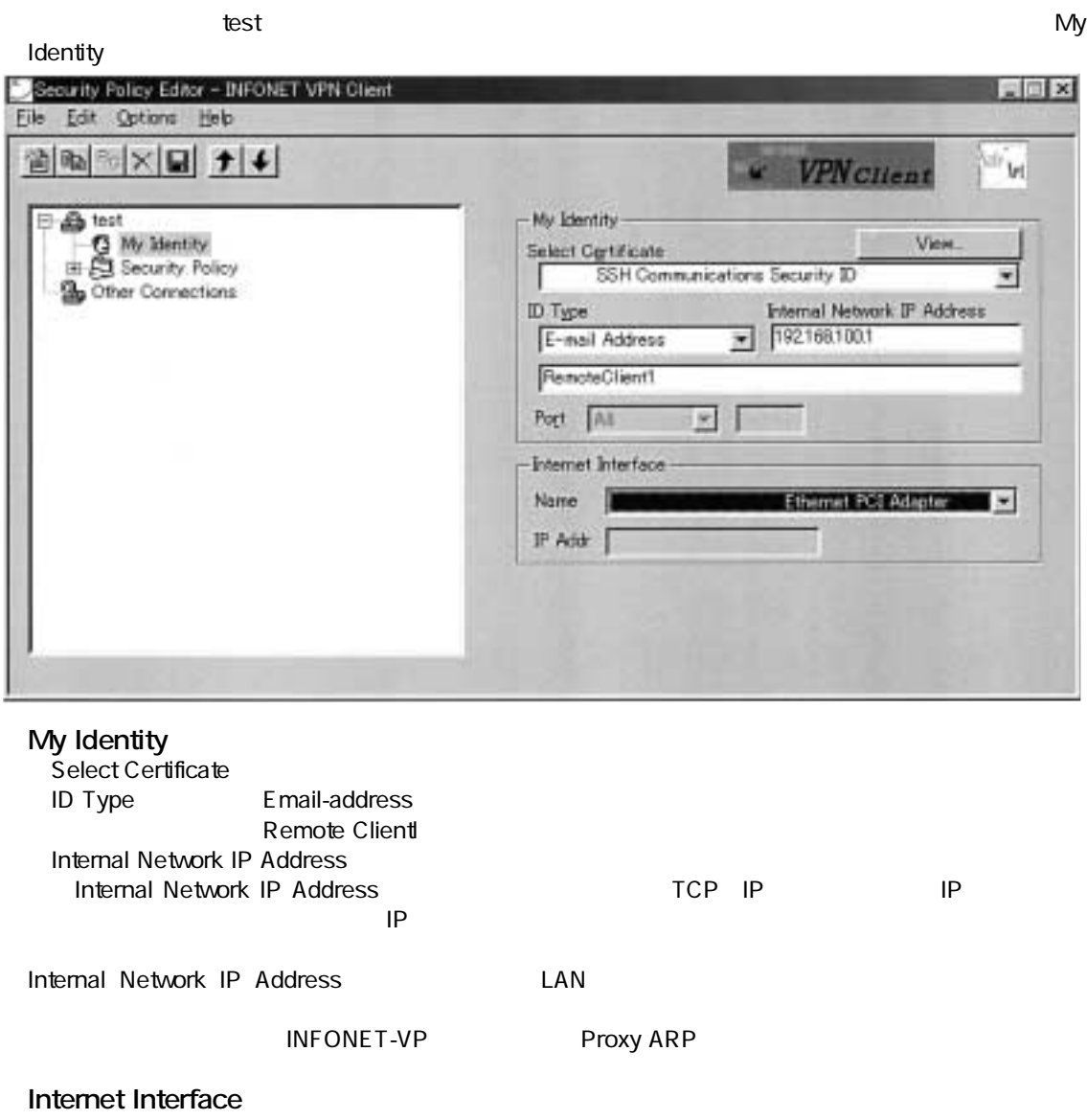

 $VPN$ 

Security Policy

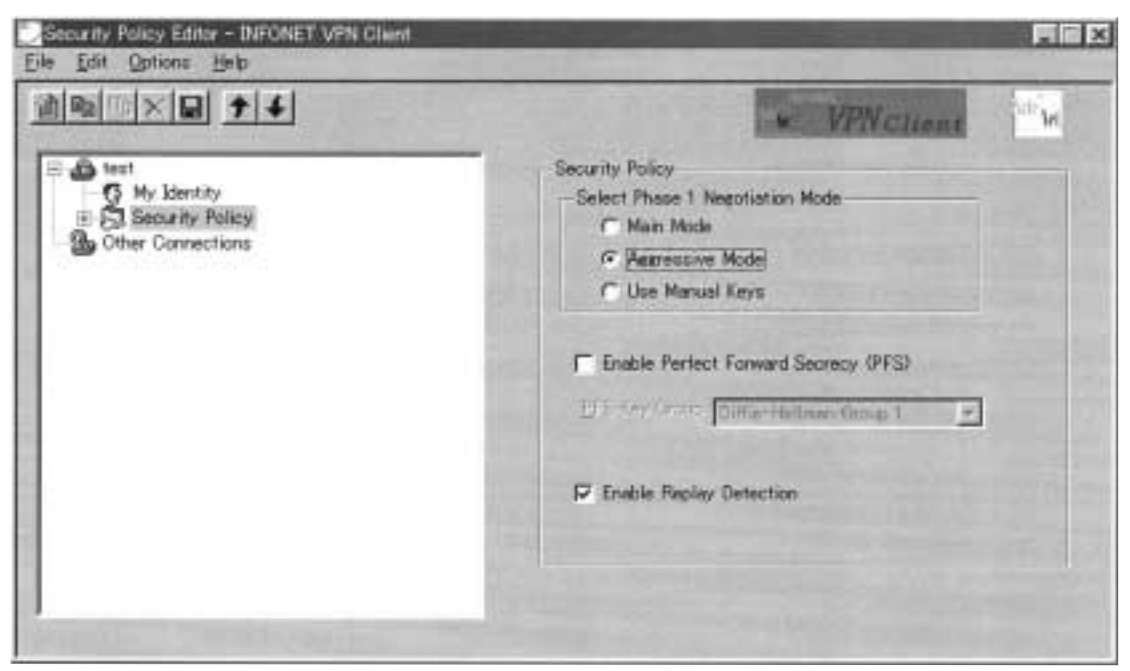

Select Phase Negotiation Mode **Main Mode** Aggressive Mode Use Manual Keys

**Enable Perfect Forward Secrecy PFS** 

**Enable Replay Detection** 

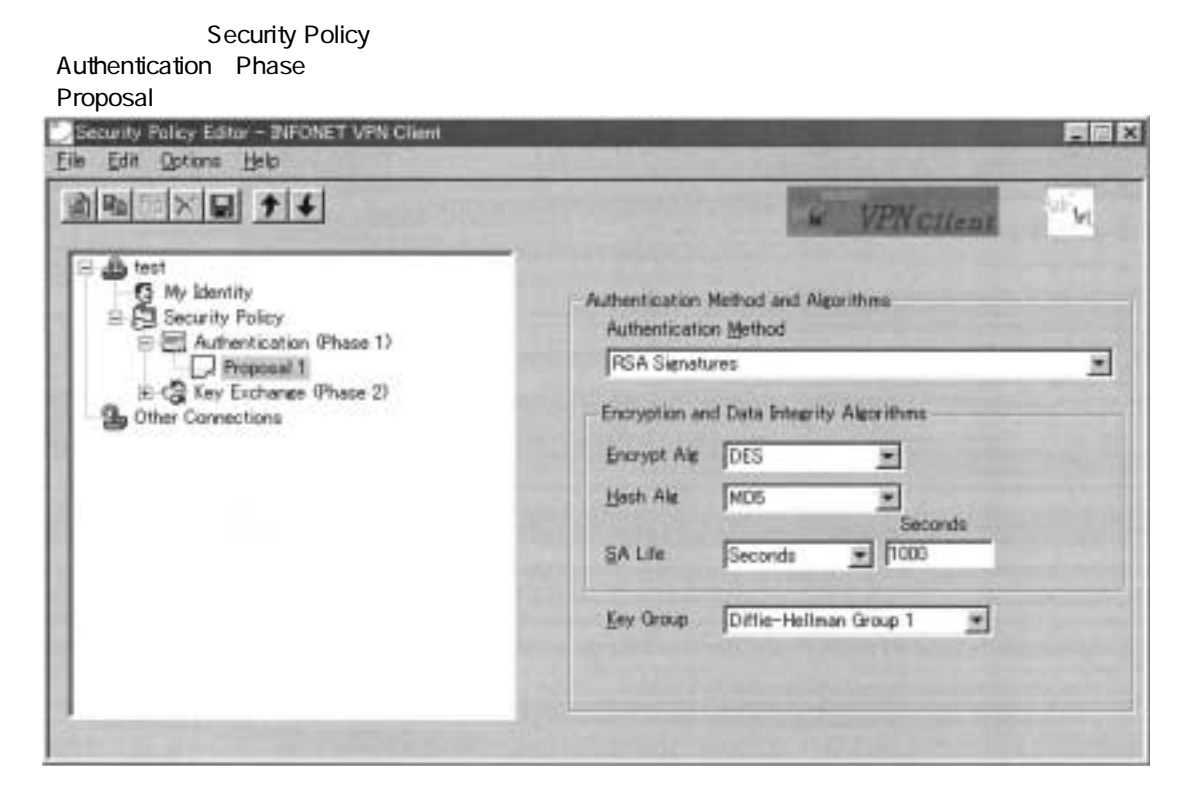

#### **Authentication Method**

RSA Signatures

#### **Encryption and Data Integrity Algorithms**

Encrypt Alg:DES Hash Alg MD SA Life is seconds

#### **Key Group**

Diffie-Hellman Group1

※:この設定は、IPsec トンネルを確立する相手と同じでなくてはいけません。

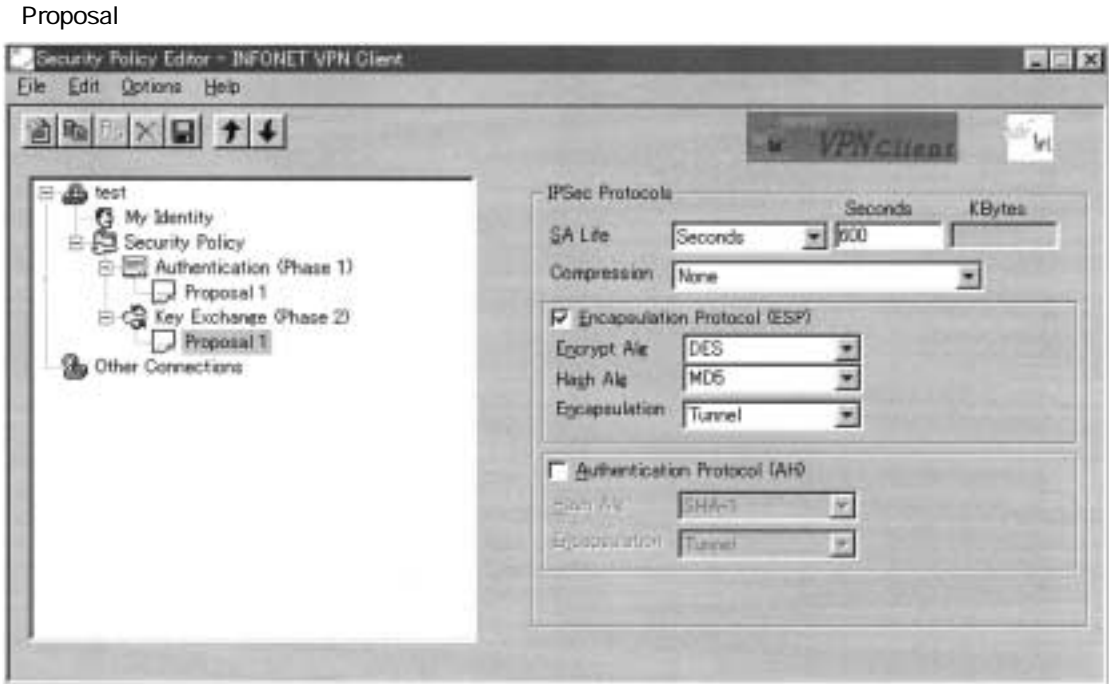

**IPSec Protocols** seconds

**Encapsulation Protocol ESP** 

Encrypt Alg :DES Hash Alg MD Encapsulation Tunnel

**Authentication Protocol AH** 

※:この設定は、IPsec トンネルを確立する相手と同じでなくてはいけません。

Key Exchange Phase

 $VPN$   $IP$  $\mathbf{t}$ est $\mathbf{t}$ 

test

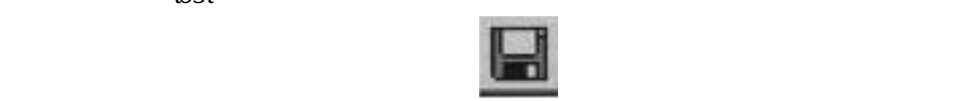

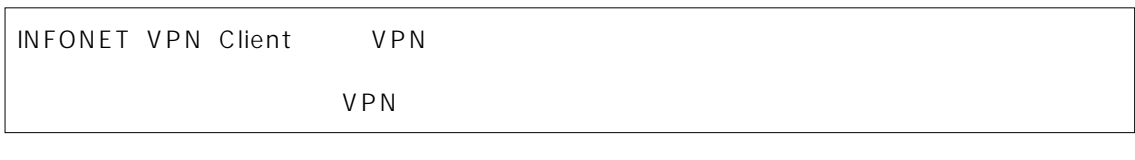

#### $VPN$

Security Policy Editor and Materials and American Export Security Policy

No **All the Security Policy Editor** Security Policy Editor

Yes experiments that the contract experiments are the contract of the contract of the contract of the contract of the contract of the contract of the contract of the contract of the contract of the contract of the contract

Security Policy Editor

.Security Policy Editor and Manuscriptum of the Import Security Policy<br>VPN  $VPN$ 

#### $\text{LAN}$

 $\text{LAN}$  experiments  $\text{VPN}$ 

#### $VPN$  $(1)$

- (2) LAN CFF Deactivate Security Policy VPN OFF Deactivate Activate Activate Security Policy and the Security Policy and the term of the VPN of F
- $(3)$ Lativate Company of The Company of the Security Pol-<br>
The Company of Activate Security Policy VPN ON Activate

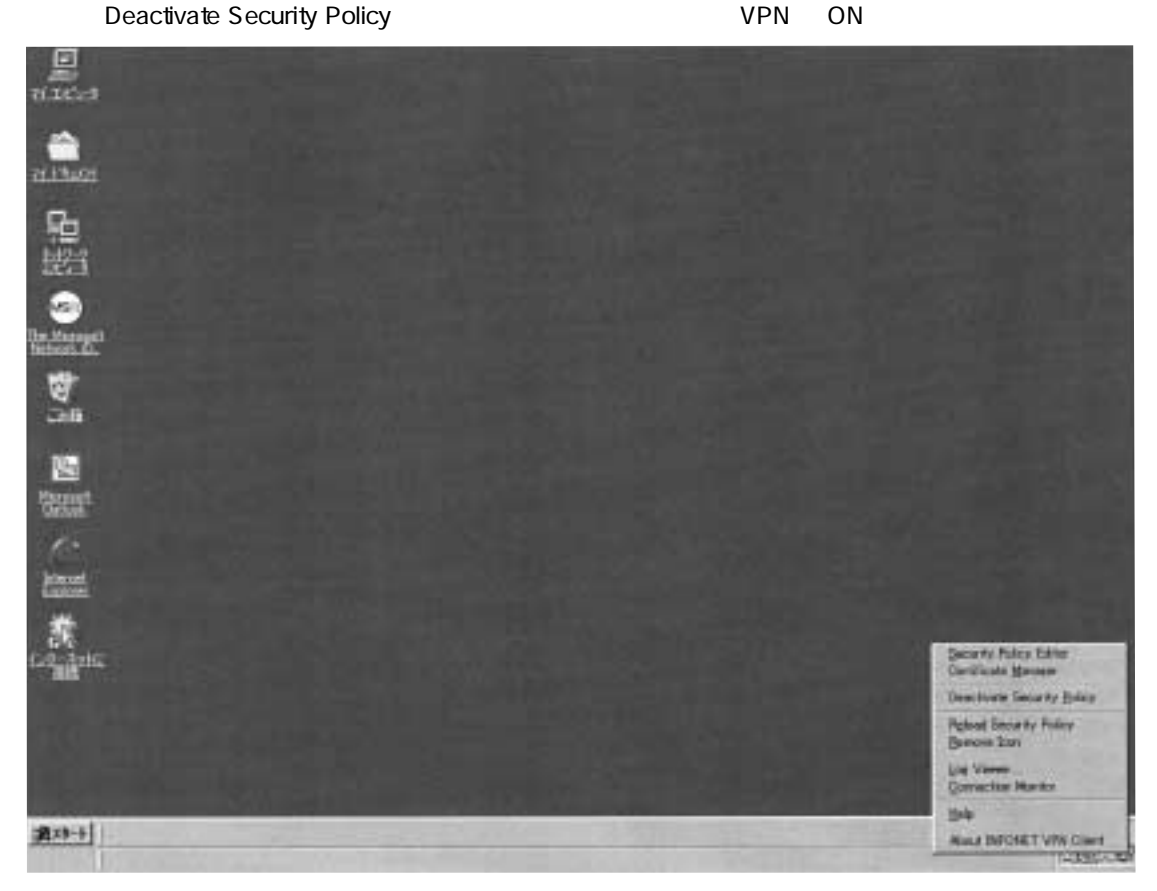

pre-shared

#### MUCHO EV

conf# vpn on VPN conf# vpnpolicy add id=1 sec=600 encr=des auth=hmac-md5 トラック Phase2 **Lifetime** hase2 **Lifetime** INFONET VPN Client P conf# vpnpeer add name=RemoteClientl key=a, thisispresharedkey nat=off INFONET VPN Client P conf# vpnselector add id=1 dst=192.168.100.1,255.255.255.255 src=192.168.0.0,255.255.0.0 type=ipsec peername=RemoteClientl policy=1 VPN conf# vpnparam pllifesec=1000 INFONET VPN Client P

#### INFONET VP100, MUCHO EV/PK

conf# vpn on  $VPN$ conf# vpnikepolicy add id=1 encr=des method=prekey group=1 Phase1 pre-shared INFONET VPN Client P conf# vpnpolicy add id=1 sec=600 encr=des auth=hmac-md5 ehase2 **Lifetime** Lifetime INFONET VPN Client P conf# vpnpeer add name=RemoteClientl key=a, thisispresharedkey nat=off ikepolicy=1 INFONET VPN Client P conf# vpnselector add id=1 dst=192.168.100.1,255.255.255.255 src=192.168.0.0,255.255.0.0 type=ipsec peername=RemoteClientl policy=1 ←VPN 対象パケットを指定 conf# vpnparam pllifesec=1000 INFONET VPN Client P

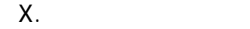

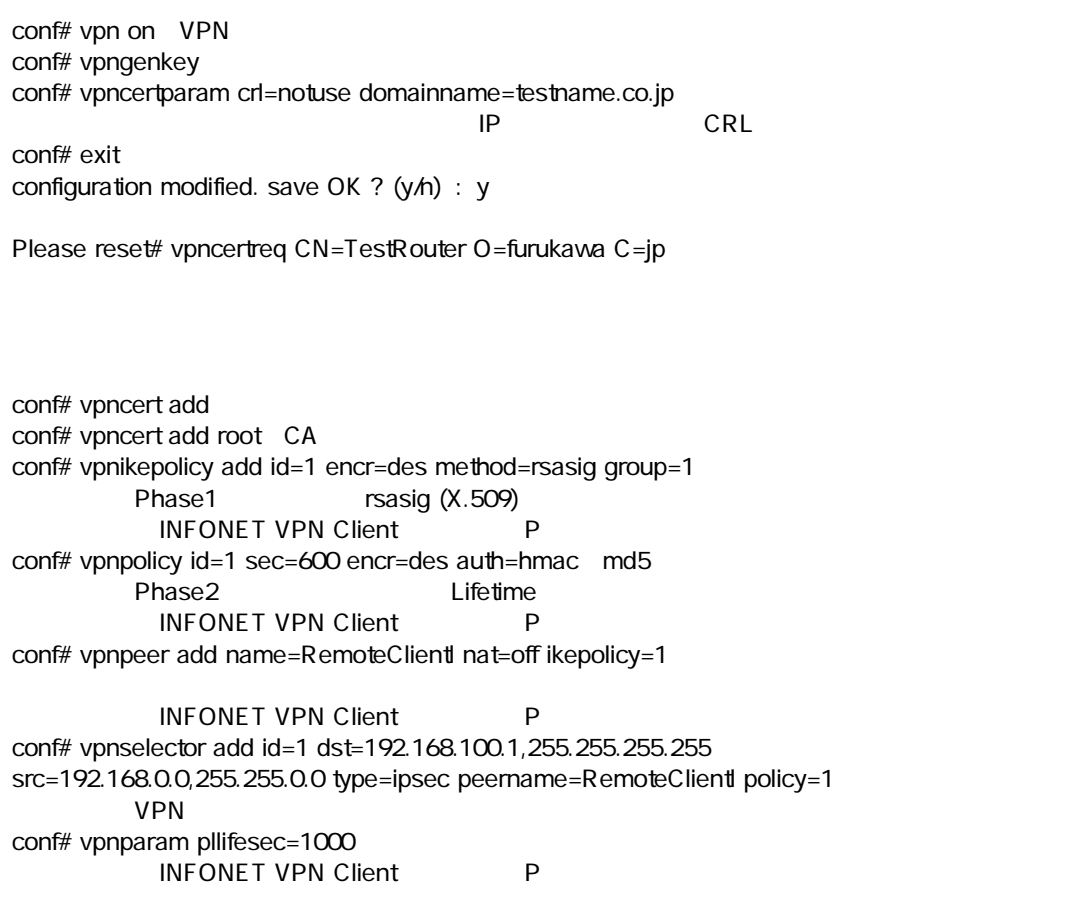

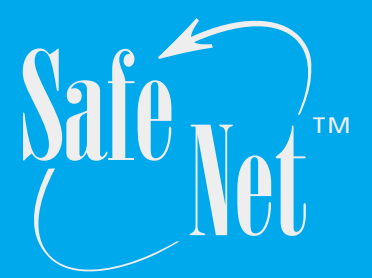

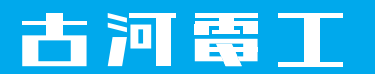